# **EXOSTIV Using the KC705 Kintex-7 evaluation kit**

**Rev. 1.0.3 - April 11, 2018**

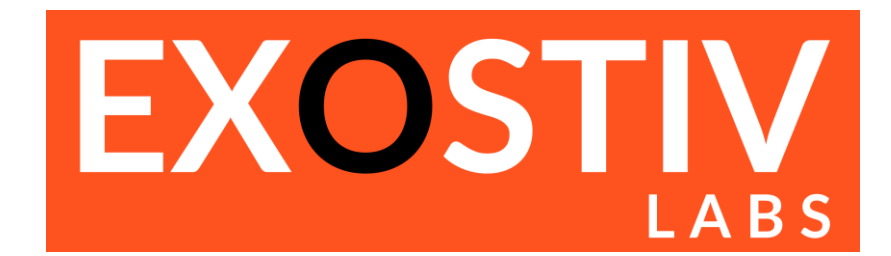

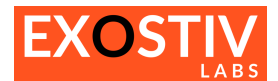

## **Table of Contents**<br>**EXOSTIV** – using the KC705 kit..........

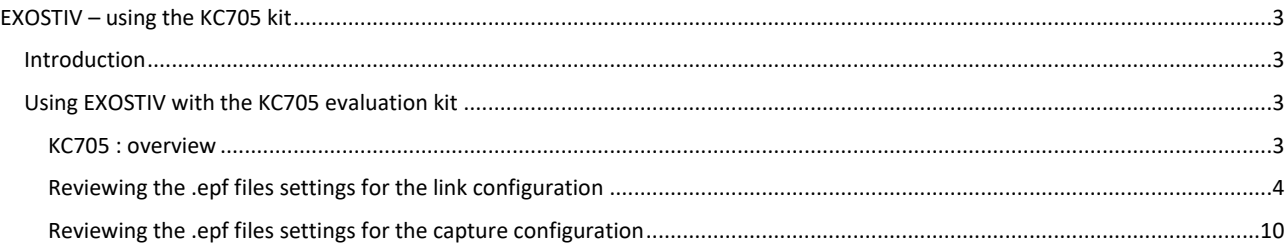

## **References**

## **Revision History**

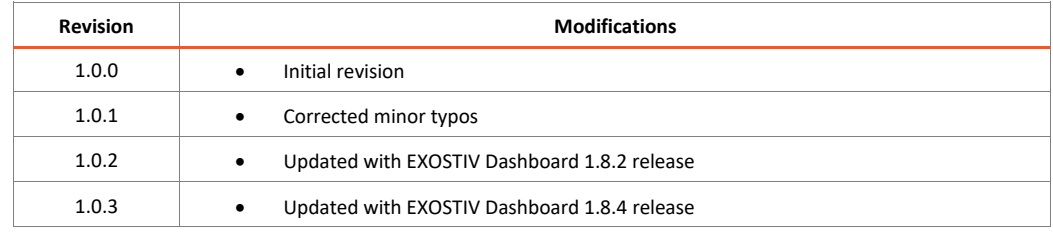

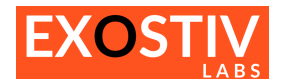

## <span id="page-2-0"></span>*EXOSTIV – using the KC705 kit*

### <span id="page-2-1"></span>**Introduction**

This document provides information about using EXOSTIV with the KC705 Kintex-7 evaluation kit [\(https://www.xilinx.com/products/boards-and-kits/ek-k7-kc705-g.html](https://www.xilinx.com/products/boards-and-kits/ek-k7-kc705-g.html) ).

## <span id="page-2-2"></span>**Using EXOSTIV with the KC705 evaluation kit**

EXOSTIV can be connected to the KC705 evaluation kit through the SFP / SFP+ connector with direct SFP cables or through another connector (e.g. the FMC HPC or FMC LPC connectors), possibly with an adapter.

In this document, we'll describe how to use EXOSTIV with the KCU705 kit SFP/SFP+ connector and with one of the FMC HPC connectors, with the FMC to HDMI adapter of Exostiv Labs [\(http://www.exostivlabs.com/exostiv/hdmi-to](http://www.exostivlabs.com/exostiv/hdmi-to-fmc-module-adapter/)[fmc-module-adapter/\)](http://www.exostivlabs.com/exostiv/hdmi-to-fmc-module-adapter/). We provide several .epf files to be used with the EXOSTIV Dashboard, that are pre-configured for use with these ports.

#### <span id="page-2-3"></span>**KC705 : overview**

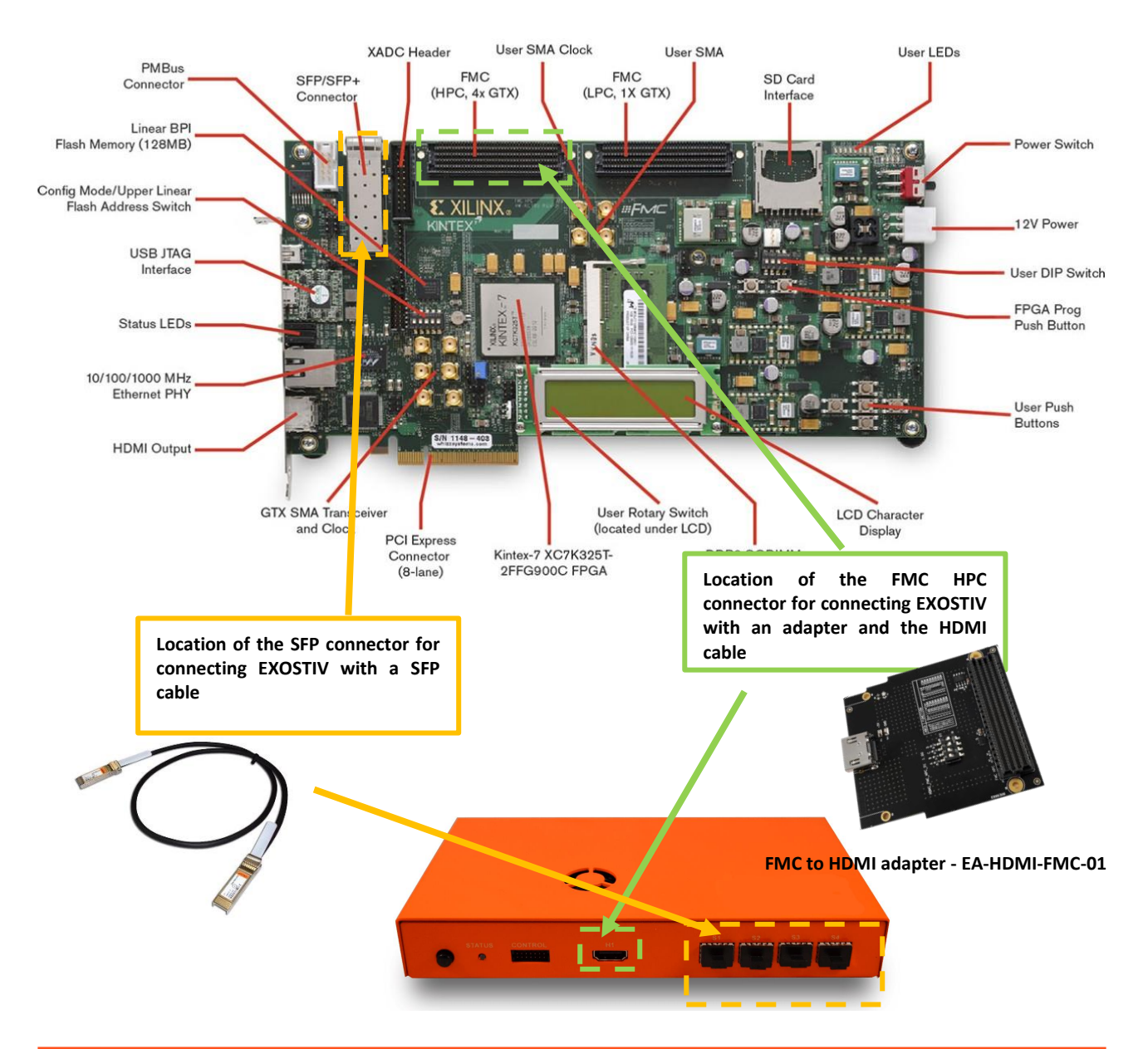

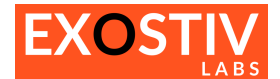

### <span id="page-3-0"></span>**Reviewing the .epf files settings for the link configuration**

#### **Option1: using the SFP connection and on-board SGMIICLK for the transceivers**

Using a single SFP Cable: simply plug the SFP cable in the KC705 SFP/SFP+ connector and the other end into any of the EXOSTIV Probe SFP ports. The cable used should be able to provide at least 6.25 Gbps bandwidth with the example project standard settings.

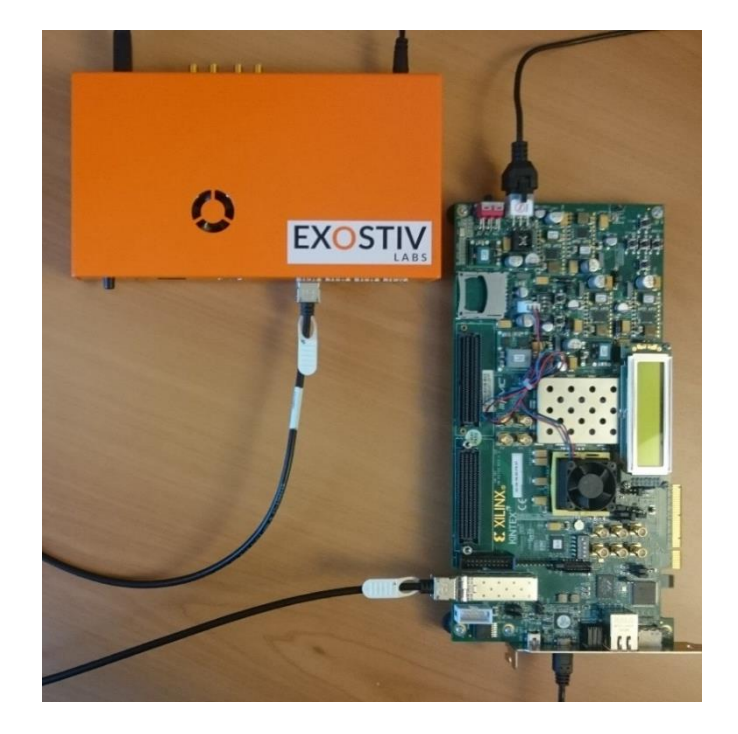

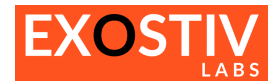

#### '**TestKC705-1.8.4-SFP-6G-SGMIIClk.epf'**:

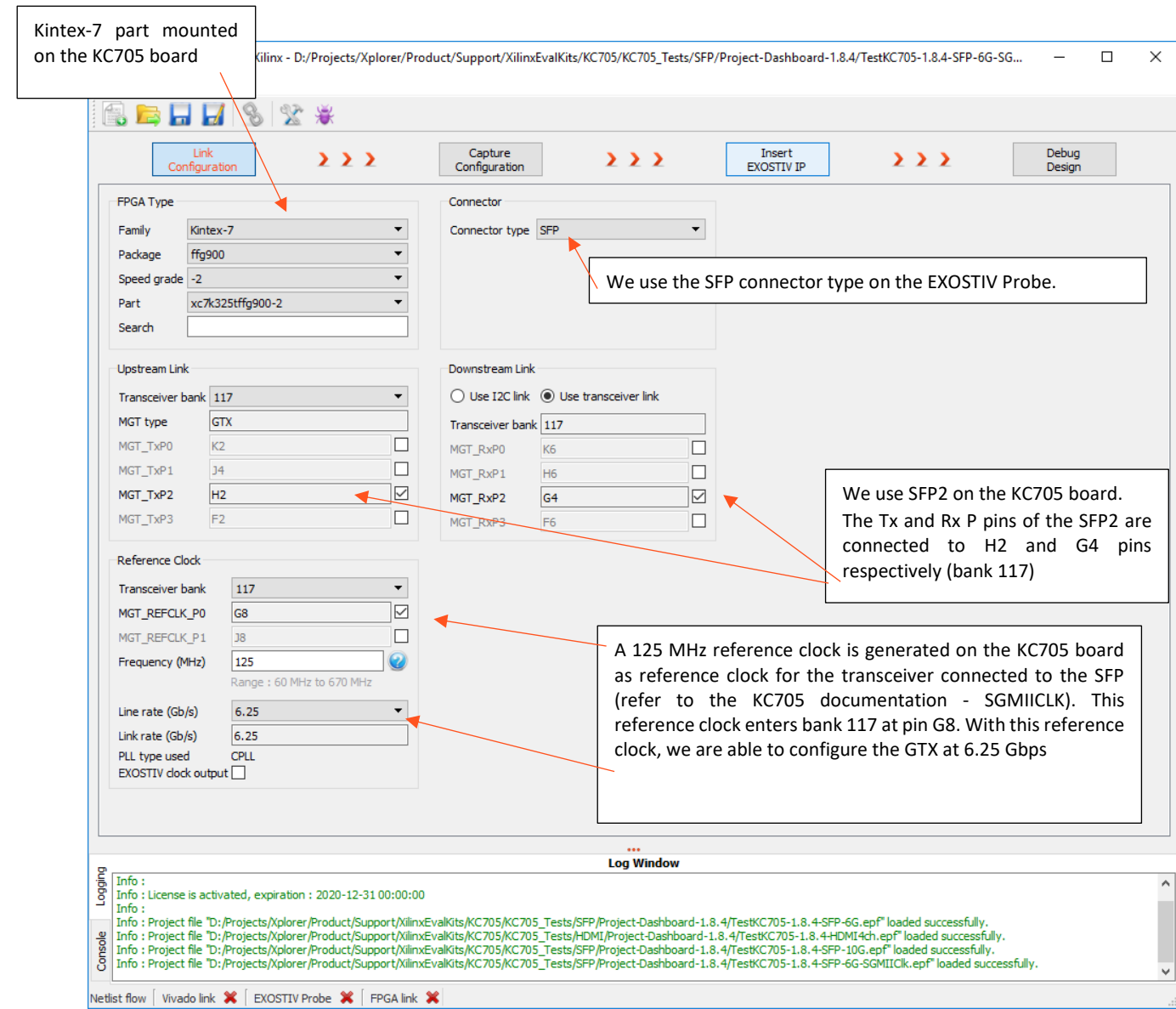

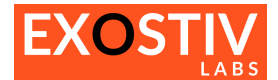

#### **Option 2: using the SFP connection the FMC adapter to generate the reference clock**

The following option allows to reach data rates of 10 Gbps because the clock reference provided from the FMC adapter is of better quality than the KC705 SGMIICLK. This option requires using the FMC plug-in adapter on one of the FMC connectors to supply a clean reference clock at 156.25 MHz and the SFP connector for the data – see picture below.

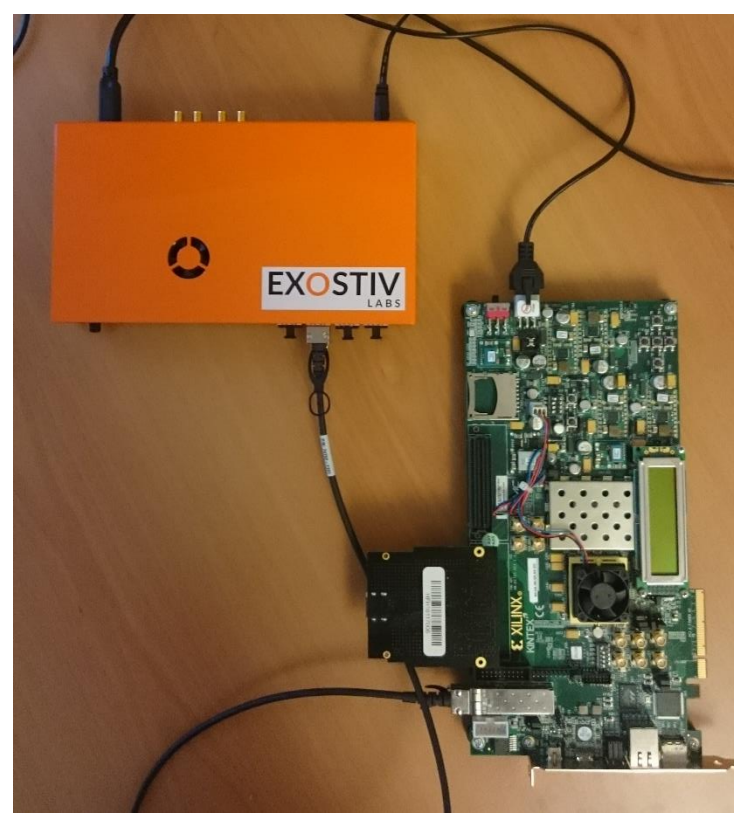

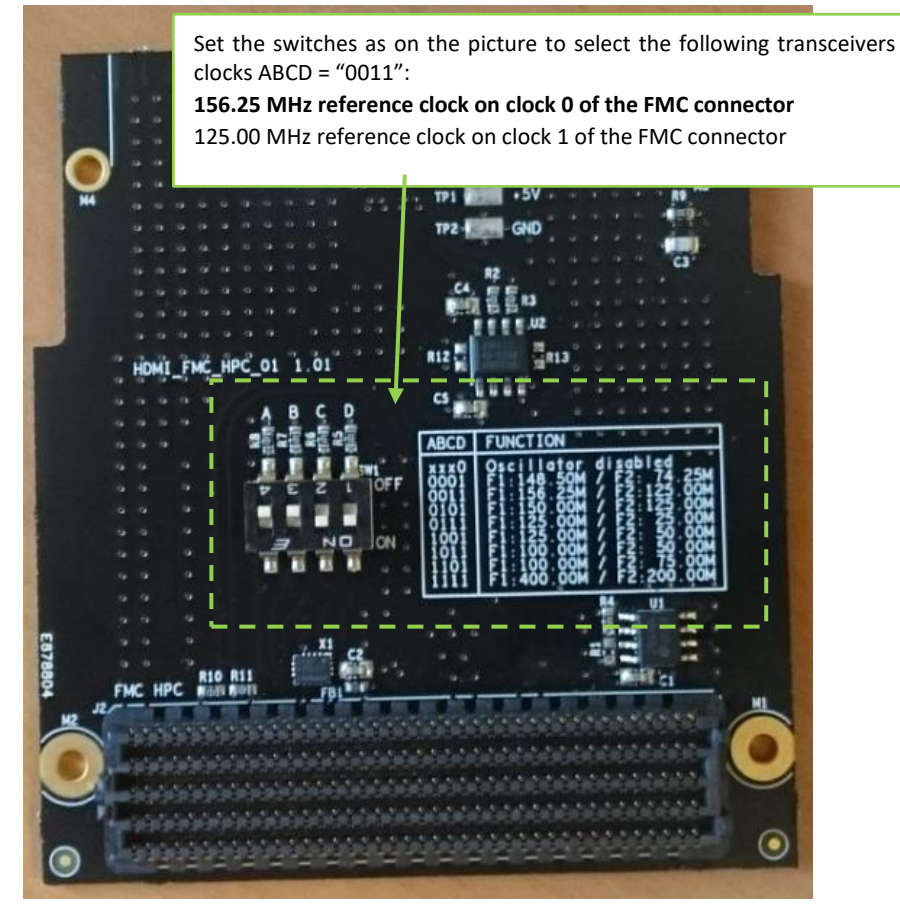

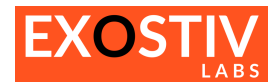

#### '**TestKC705-1.8.4-SFP-10G.epf'**:

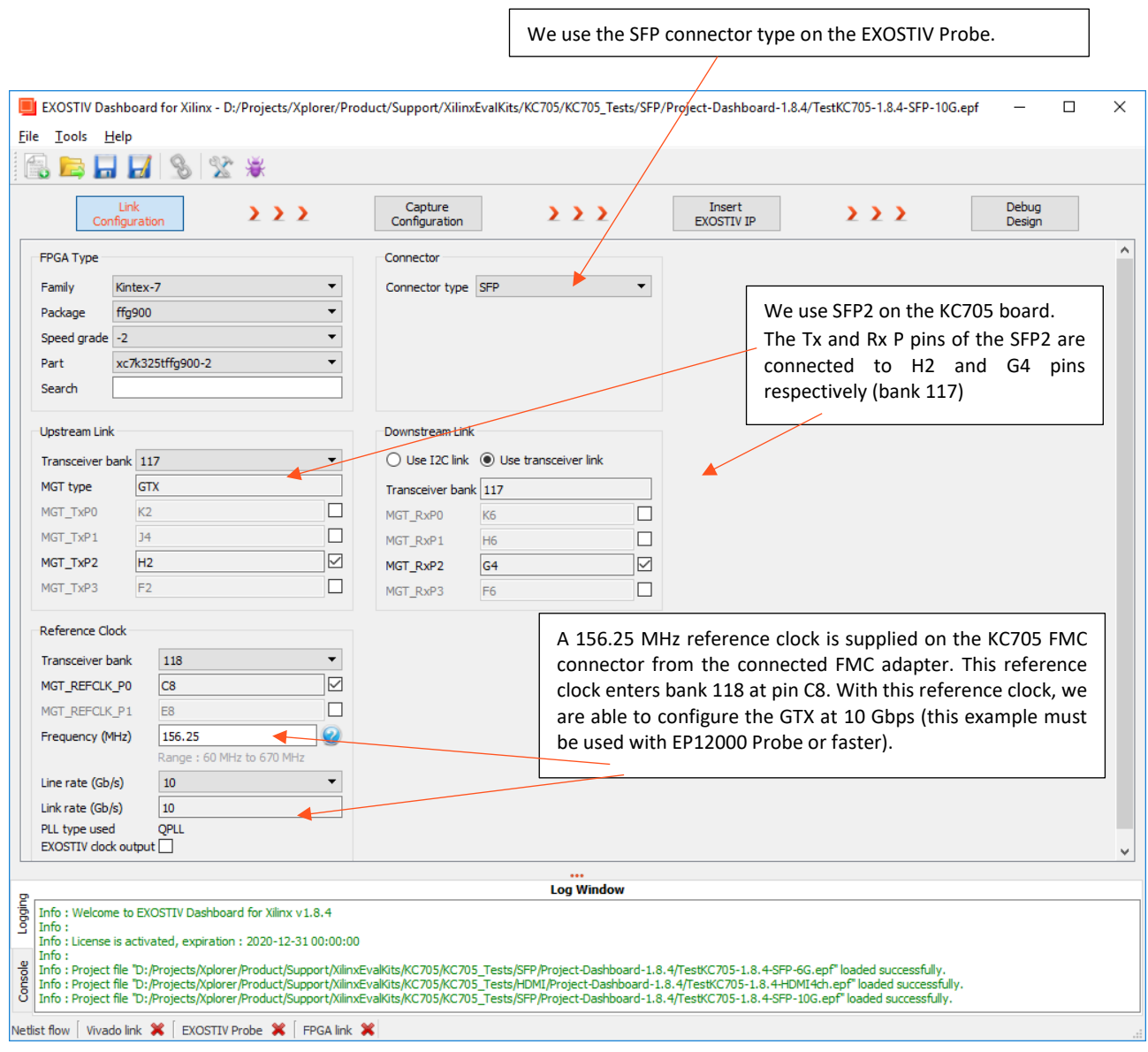

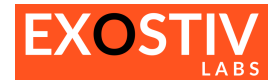

#### **Option 3: using the FMC to HDMI module adapter and the HDMI cable.**

Set the clock oscillator of the FMC to HDMI module to 156.25 MHz / 125 .00 MHz (see picture below) to match to provided example clock setting. Then, plug the FMC to HDMI module in the KC705 FMC HPC port. Finally plug the HDMI cable provided with the EXOSTIV Probe in the EXOSTIV Probe HDMI connector on one end and in the FMC module HDMI connector on the other end (see pictures below).

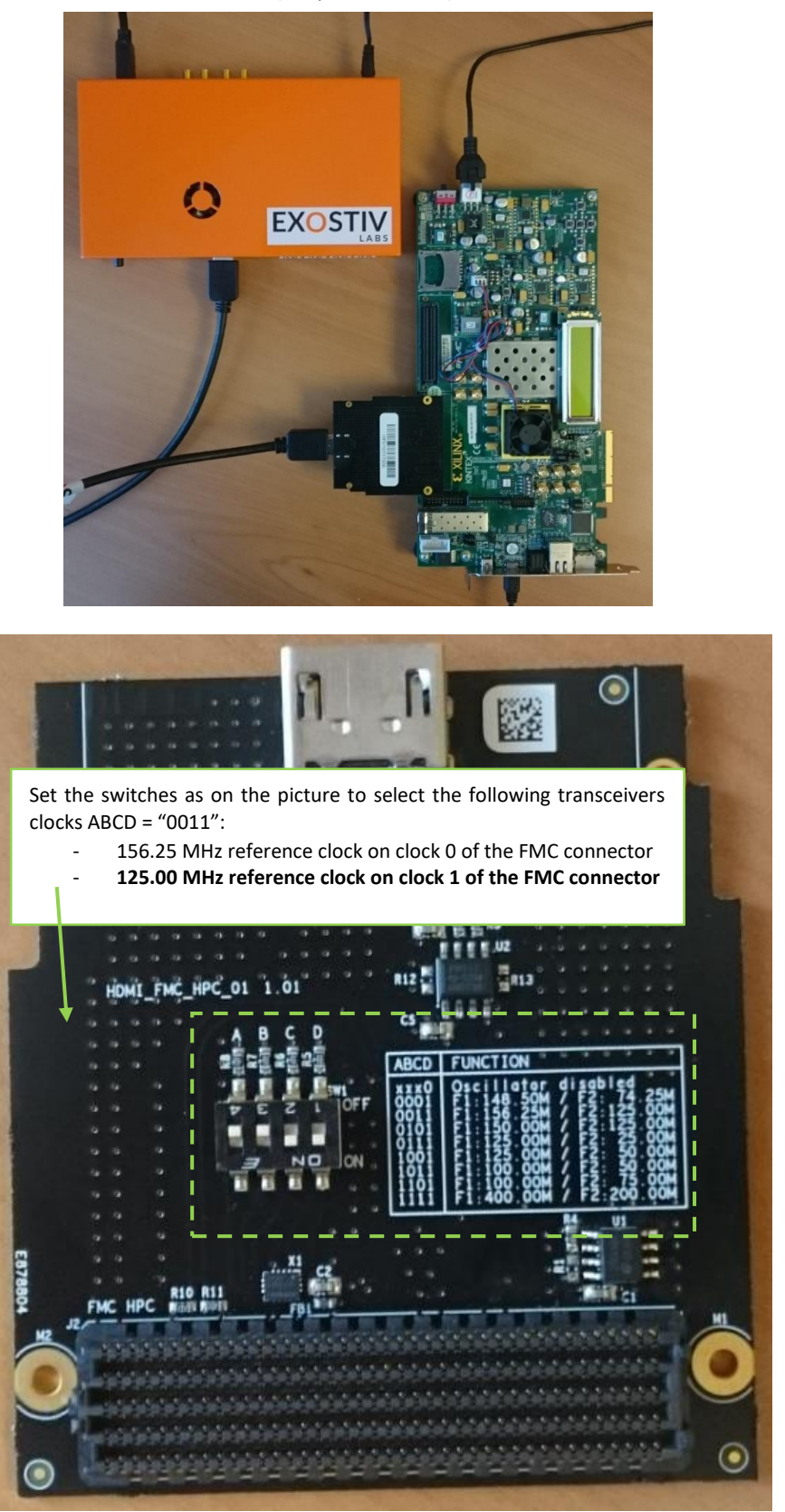

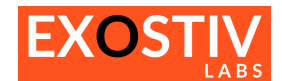

#### '**TestKC705-1.8.4-HDMI4ch.epf**'

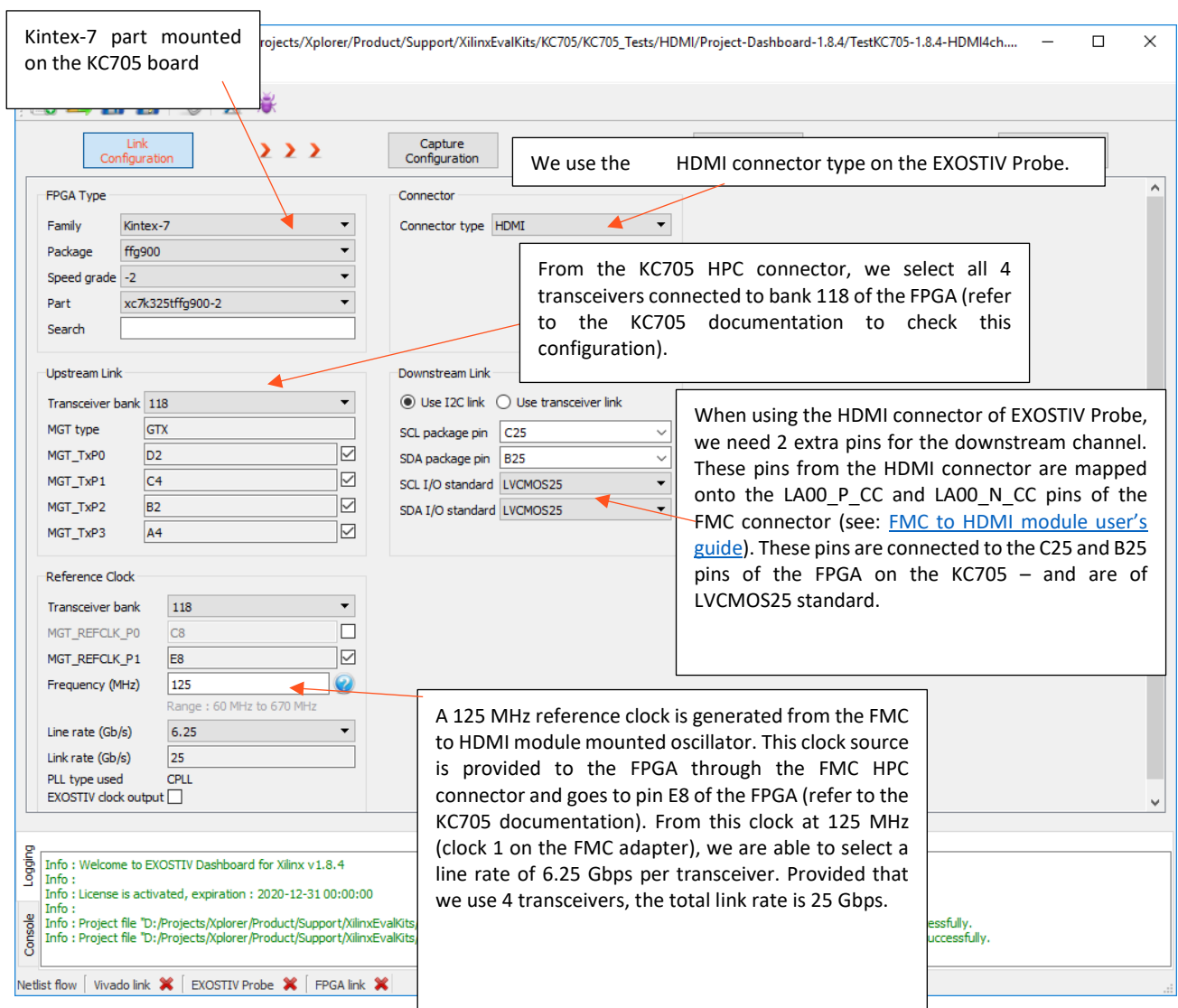

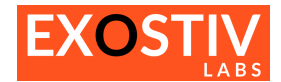

#### <span id="page-9-0"></span>**Reviewing the .epf files settings for the capture configuration**

Please open the .epf files and review them through the EXOSTIV Dashboard interface.

Here are the main characteristics of the example:

- There are 5 data generators in the example design. There are connected to 2 capture units:
	- o 'Pattern', 'PatternMux' or 'System' Capture Unit' (16 bits):
		- Digital sine wave: 'Sine' data group
		- A counter: 'Cnt' data group<br>■ A pseudo random number a
		- A pseudo random number generator: 'Rnd' data group
	- o 'Video' or 'VideoMux' Capture Unit (46 bits):
		- Video (SDI) stream : 'HD-SDI' data group
		- Optionally, a Sine wave with noise : 'Noisy sine'.

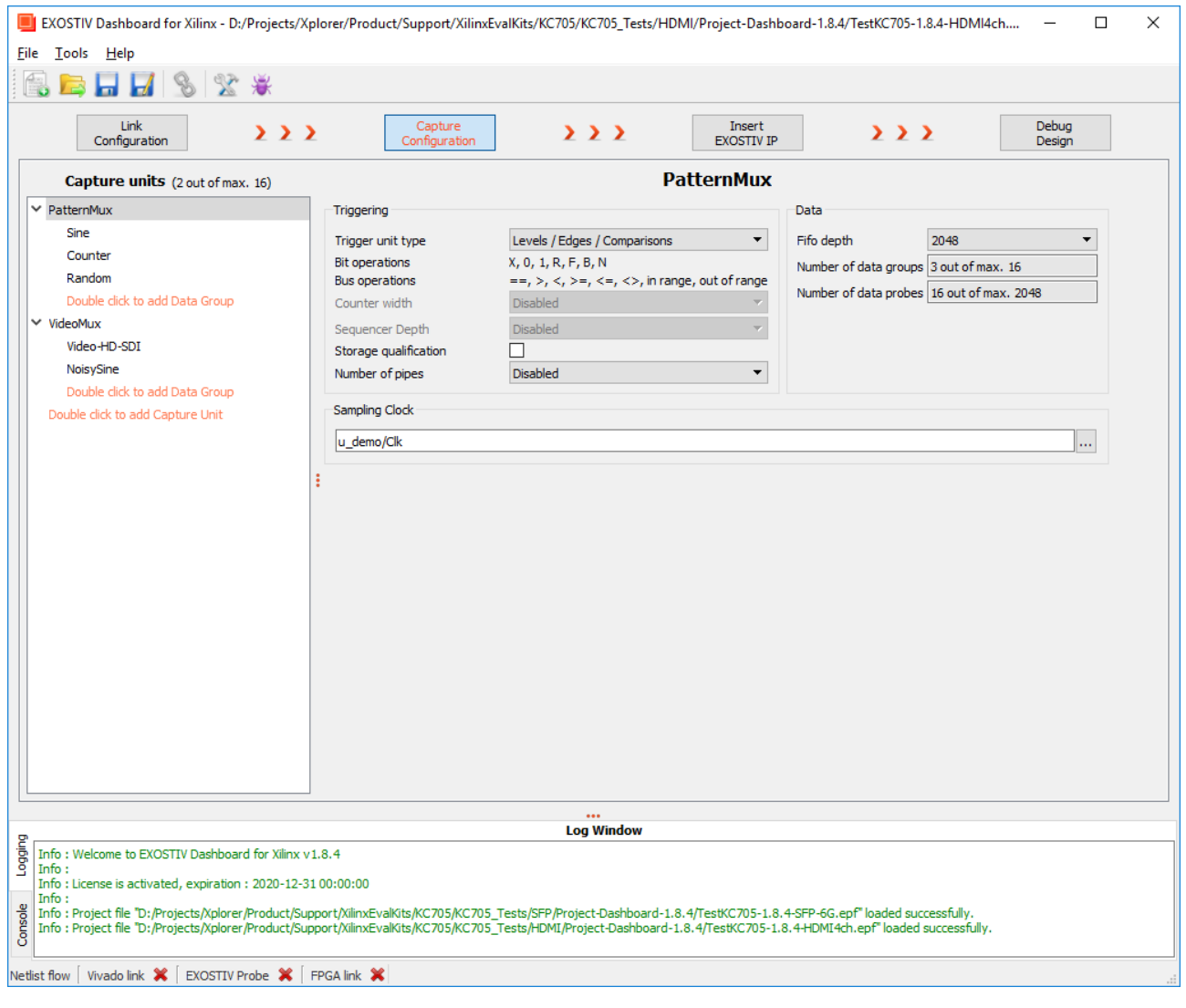

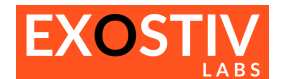

## **Copyright**

© Byte Paradigm sprl 2018. Exostiv Labs™, the Exostiv Labs logo, EXOSTIV™ and MYRIAD™ are trade names and/or trademarks of Byte Paradigm sprl. All rights reserved. Other brands and names mentioned in this document may be the trademarks of their respective owners.

Byte Paradigm sprl is a company registered in Belgium, 18 Avenue Molière, 1300 Wavre. VAT / REG nr: BE0873.279.914.

## **Disclaimer**

THIS DOCUMENT IS PROVIDED "AS IS". EXOSTIV LABS PROVIDES NO REPRESENTATIONS AND NO WARRANTIES, EXPRESS, IMPLIED OR STATUTORY, INCLUDING, WITHOUT LIMITATION, THE IMPLIED WARRANTIES OF MERCHANTABILITY, SATISFACTORY QUALITY, NON-INFRINGEMENT OR FITNESS FOR A PARTICULAR PURPOSE WITH RESPECT TO THE DOCUMENT. For the avoidance of doubt, EXOSTIV LABS makes no representation with respect to, and has undertaken no analysis to identify or understand the scope and content of, third party patents, copyrights, trade secrets, or other rights.

This document may include technical inaccuracies or typographical errors.

The contents of this document are subject to change without notice. This document may contain information on a Exostiv Labs product under development by Exostiv Labs. Exostiv Labs reserves the right to change or discontinue work on any product without notice.

TO THE EXTENT NOT PROHIBITED BY LAW, IN NO EVENT WILL EXOSTIV LABS BE LIABLE FOR ANY DAMAGES, INCLUDING WITHOUT LIMITATION ANY DIRECT, INDIRECT, SPECIAL, INCIDENTAL, PUNITIVE, OR CONSEQUENTIAL DAMAGES, HOWEVER CAUSED AND REGARDLESS OF THE THEORY OF LIABILITY, ARISING OUT OF ANY USE OF THIS DOCUMENT, EVEN IF EXOSTIV LABS HAS BEEN ADVISED OF THE POSSIBILITY OF SUCH DAMAGES.

Exostiv Labs products are not designed or intended to be fail-safe or for use in any application requiring fail-safe performance; you assume sole risk and liability for use of Exostiv Labs products in such critical applications.

http://www.exostivlabs.com